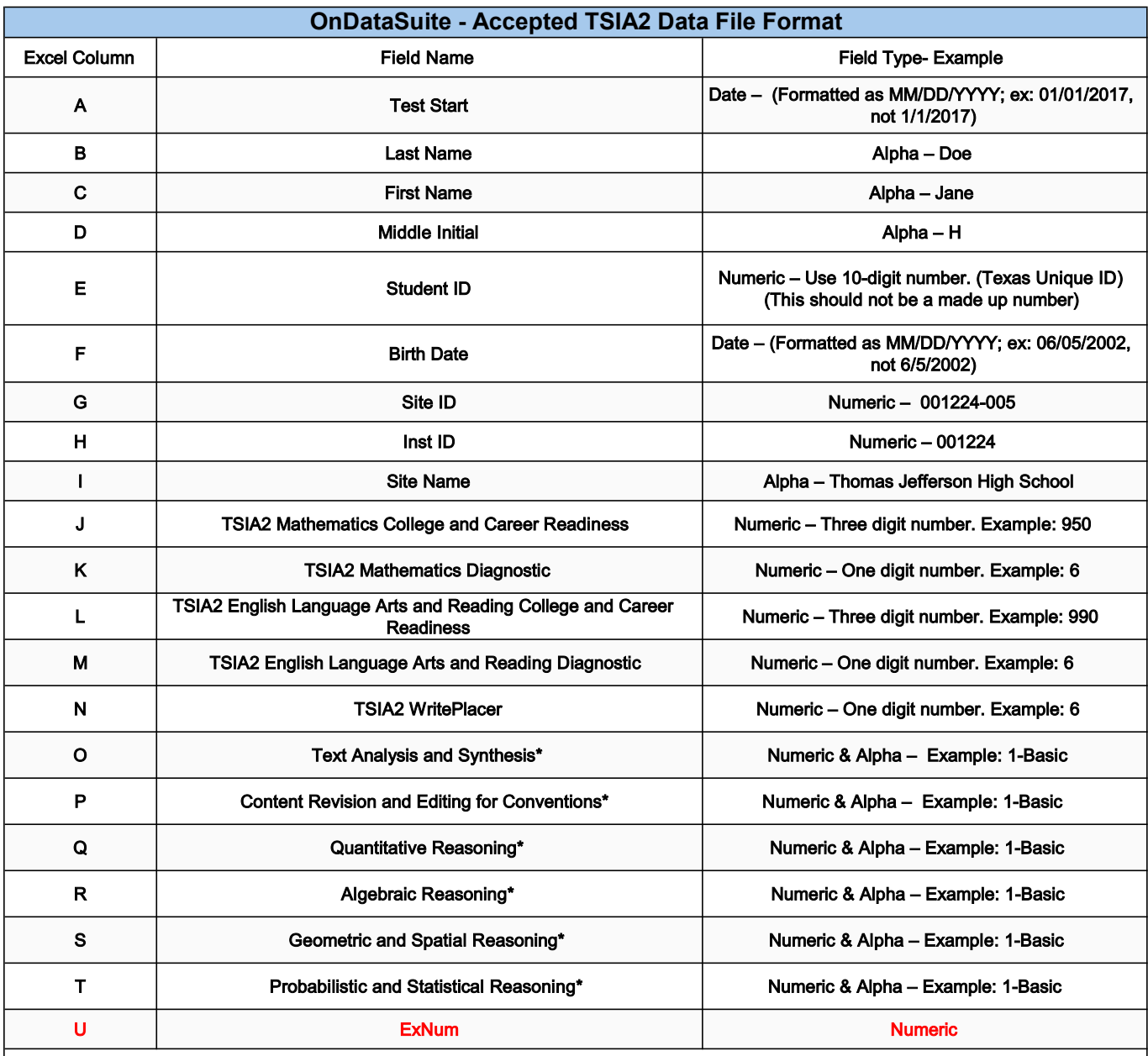

\* NOTE: These fields were not visible during your build process in Step 2 (B). These fields are automatically generated when you create a report using the custom report method. These fields are not required fields but it is recommended that you include these for future reference and availability in future reports. If you are not seeing these extra 6 fields, please make sure you built this report following the exact steps outlined, and not the roster reports/score roster report method.